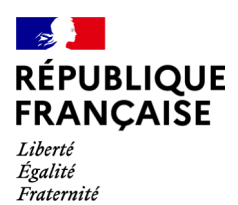

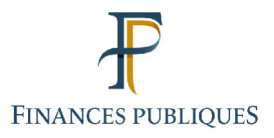

ਜਿ Votre espace professionnel Online **Business** Services **FOCUS Guide** to **Online Procedures:** The "Gérer Mes Biens Immobiliers" **Service** Overview

# **Contents**

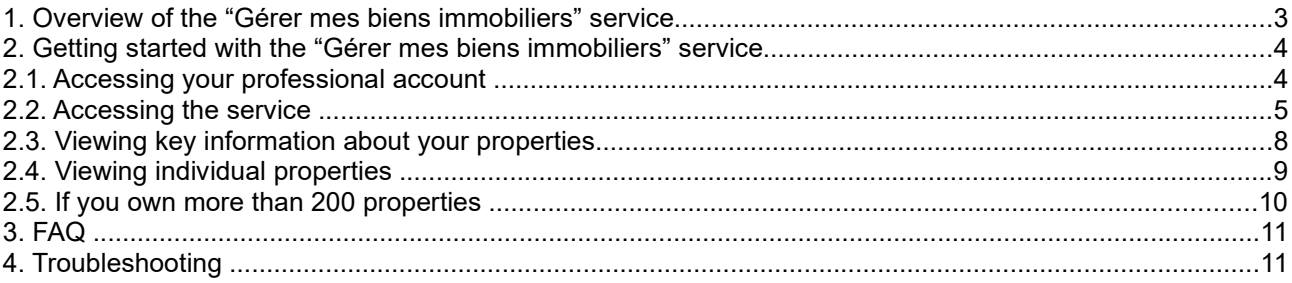

This document outlines the "Gérer mes biens immobiliers" service, the rollout schedule and the features available to users, including professionals. It also provides a step-by-step guide to using this online service.

#### **Before you get started**

- **You must have a professional account**. For more information on how to set up a professional account, please refer to one of the following FOCUS guides:
	- "Setting up a professional account in expert mode"
	- "Setting up a professional account in basic mode and signing up for services"
- **You must have previously signed up for the "Gérer mes biens immobiliers" service**. For more information on how to register, please refer to the FOCUS guide "Signing up for online services in expert mode".
- **You will need to log into your professional account** via the www.impots.gouv.fr website. Click on "Votre espace professionnel".

#### **1. OVERVIEW OF THE "GERER MES BIENS IMMOBILIERS" SERVICE**

A new online service, "Gérer mes biens immobiliers", has been available since August 2021. Now, any property owner, whether an individual or a professional (legal entity), that has a secure account on impots.gouv.fr can access a nationwide list of all their built properties together with their characteristics (surface area, number of rooms, lot number, etc.).

This service will enable users to comply with their property-related reporting requirements online, to submit property declarations electronically, to settle urban planning taxes and to declare the occupants of residential premises. The service will also make it possible to collect rent for rented residential premises from landlords as part of the revision of rental values.

#### **Rollout schedule:**

- **August 2021**: opening of the service offering all owners a view of all their built properties located in France together with their characteristics
- **November 2022**: opening of the online property declaration service, including settlement of urban planning taxes
- **January 2023**: opening of the online declaration service for occupancy status and rent

## **2. Getting started with the "Gérer mes biens immobiliers" service**

## **2.1. Accessing your professional account**

Start on the homepage of the www.impots.gouv.fr website.

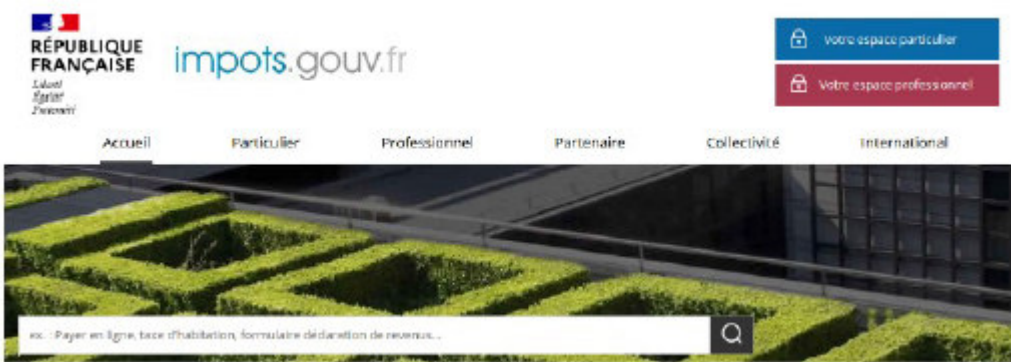

## **Click on "Votre espace professionnel"**

The following screen will appear:

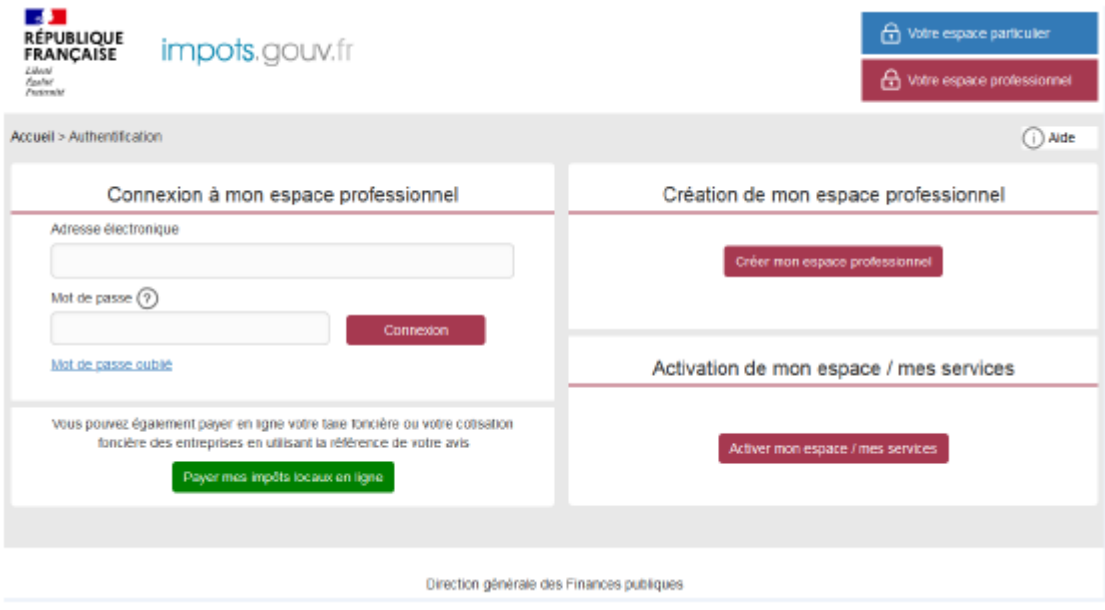

**Enter the email address you used to sign up and your password and click on "Connexion"**

#### **2.2. Accessing the service**

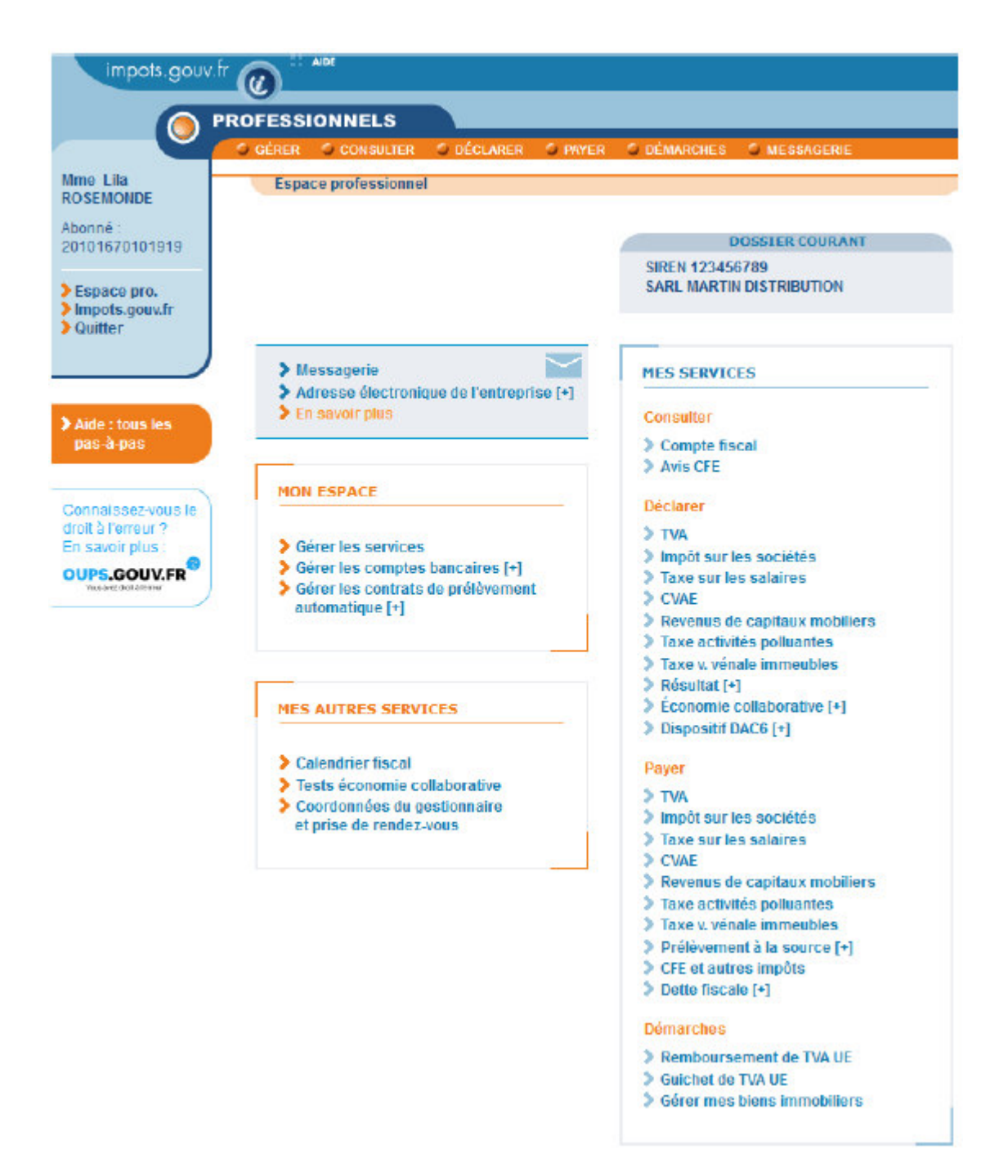

**Click on "Démarches" and then on "Gérer mes biens immobiliers"**

The "Gérer mes biens immobiliers" dashboard will appear, where each of your properties are listed in a series of boxes. Each page holds a maximum of six properties.

If you own more than 200 properties, please refer to section 2.5.

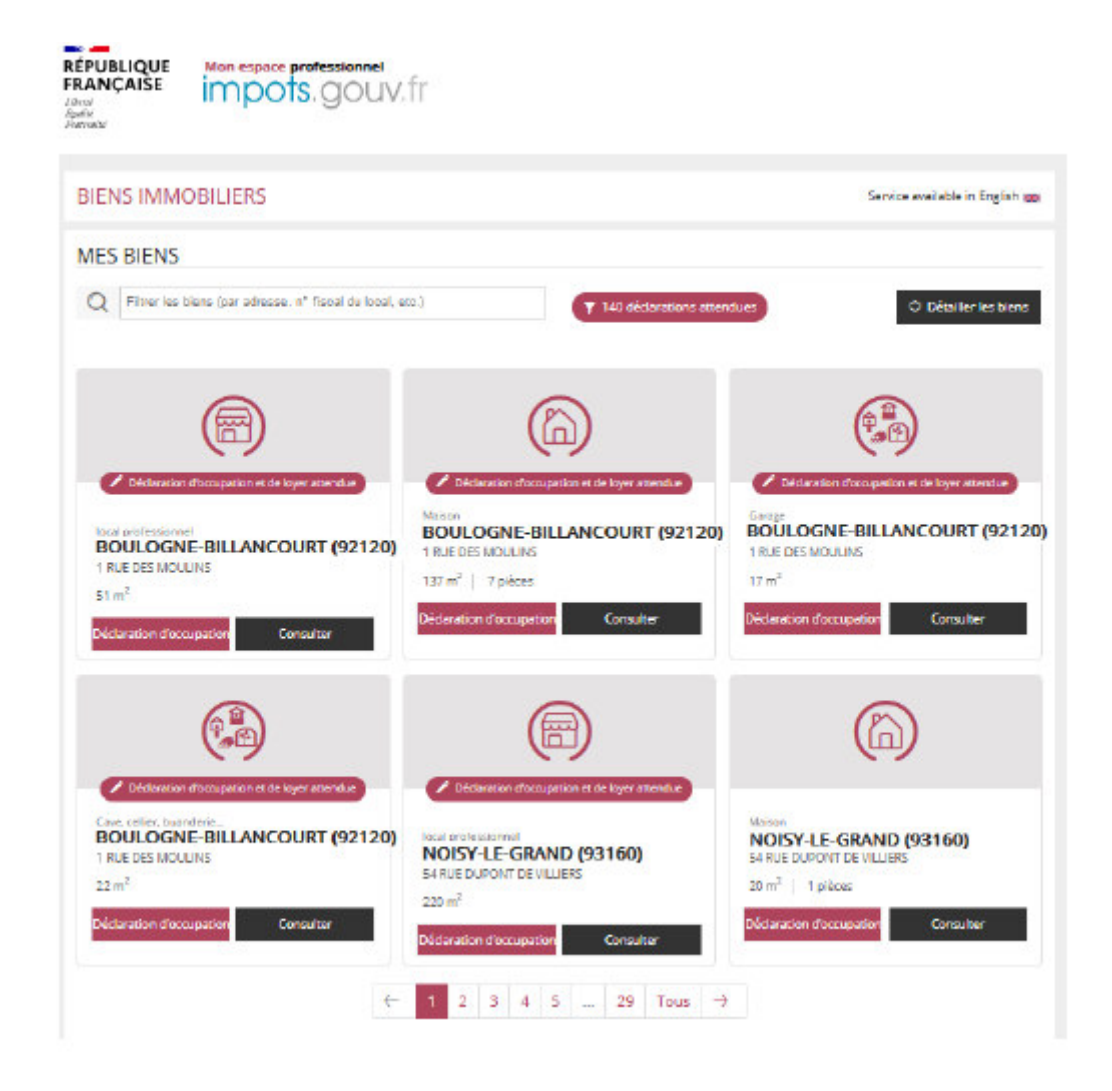

Please note: the "Gérer mes biens immobiliers" service is available in French and English:

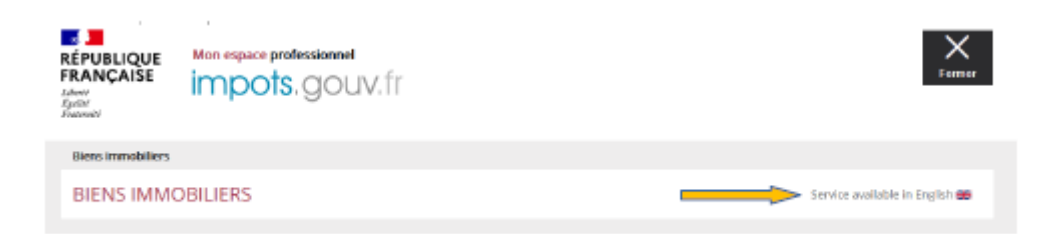

To quickly find a property (based on the location, type of premises or its identification number), use the search bar on the homepage:

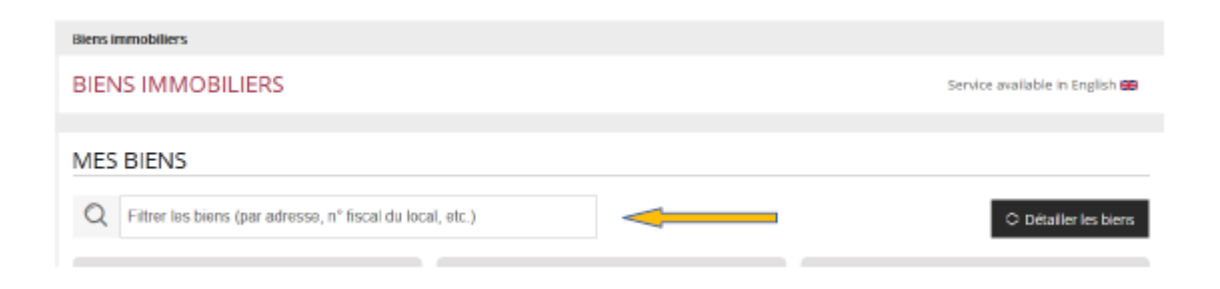

You can also download the list of your properties in spreadsheet format. Below the dashboard, click on:

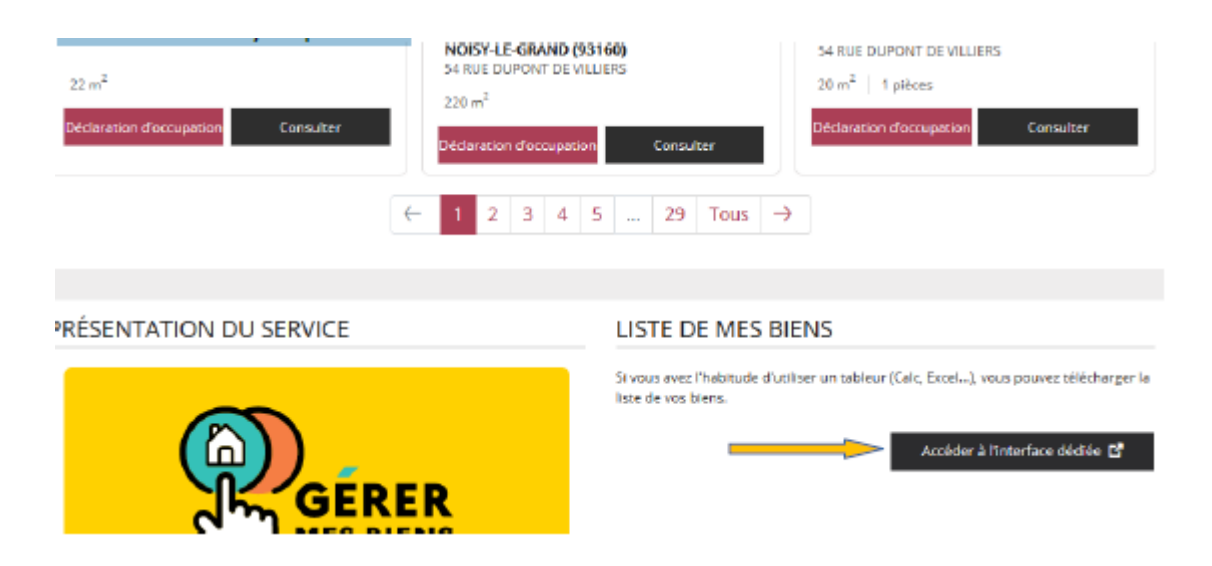

You can then download the list, either for all of France or for each *département*:

Téléchargez la liste de vos biens et de leurs caractéristiques. Choisissez le périmètre géographique :

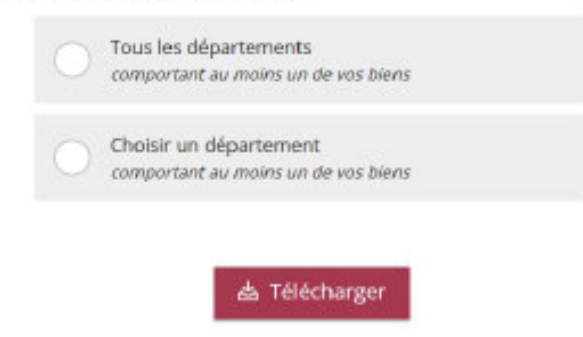

#### **2.3. Viewing key information about your properties**

To view key information about the list of properties, click on "Détailler les biens":

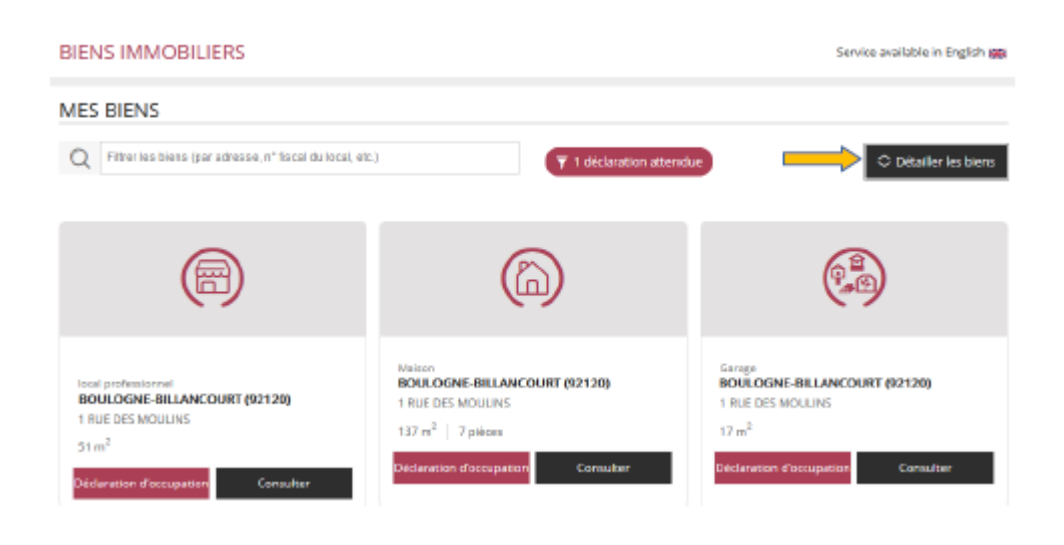

This will display key information about the premises: floor, lot number, etc.

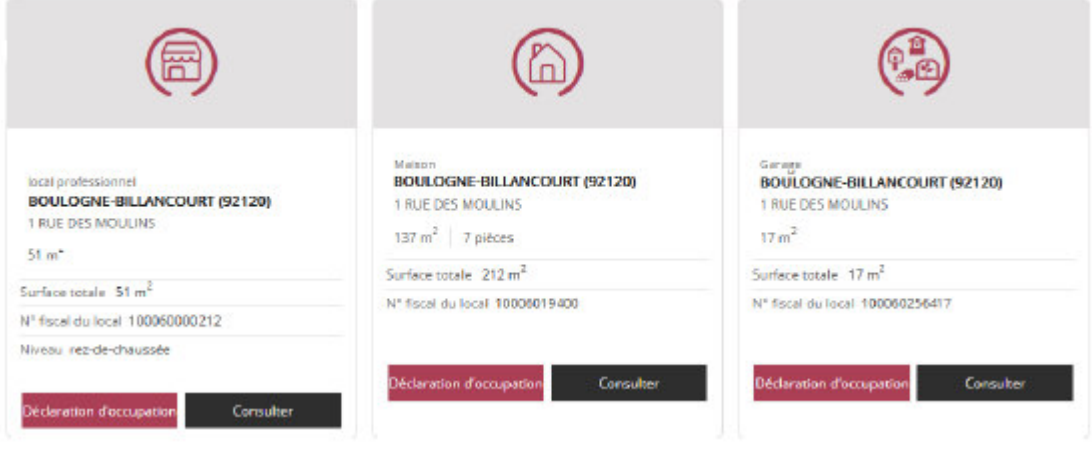

#### **2.4. Viewing individual properties**

For a detailed description of each of your properties, click on the "Consulter" button shown in each box:

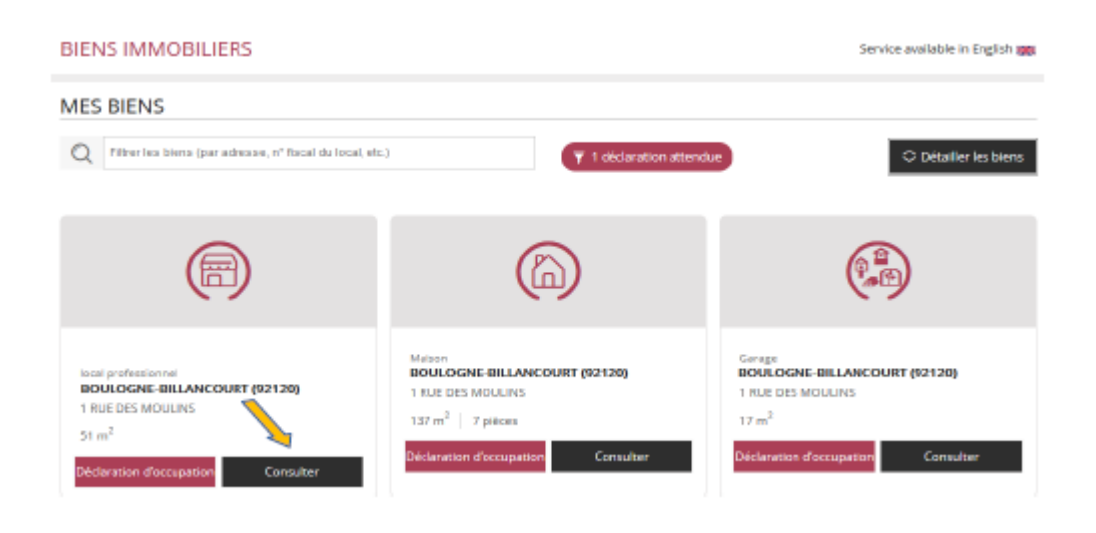

A full description of the property is then displayed:

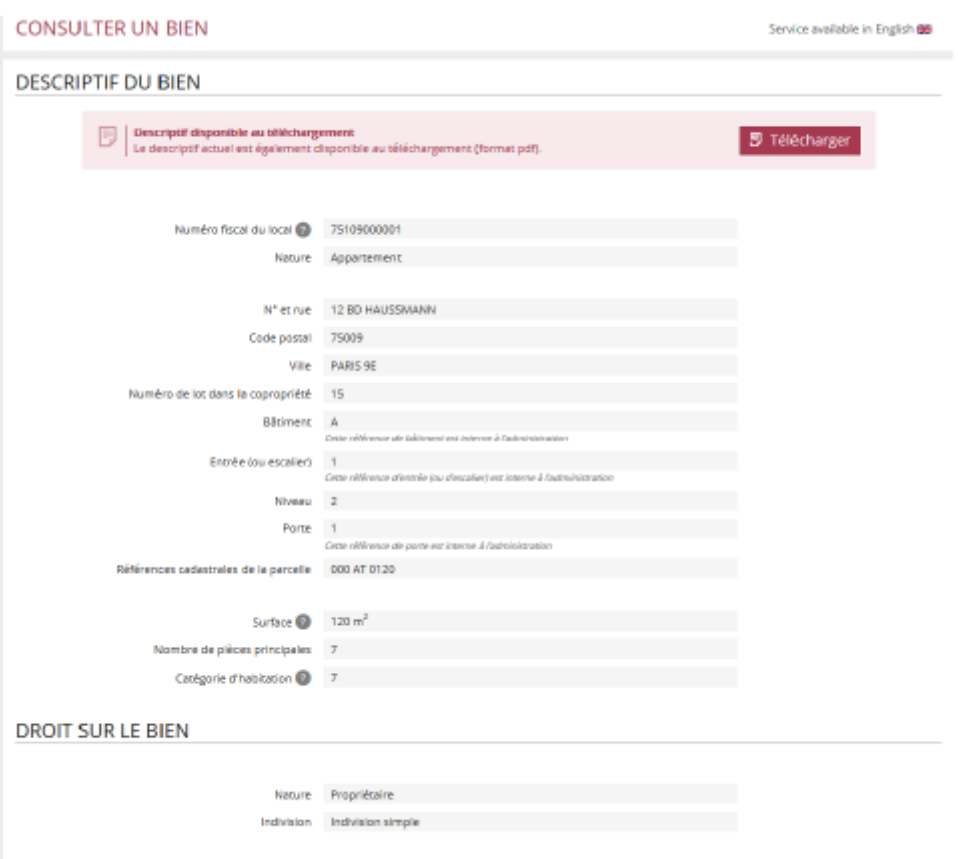

The information displayed is that which is available to the Public Finances Directorate General (DGFiP): identifying elements and a general description of the property in question, as well as the right exercised (owner, life tenant, etc.).

Click on "Télécharger" to save it to your device:

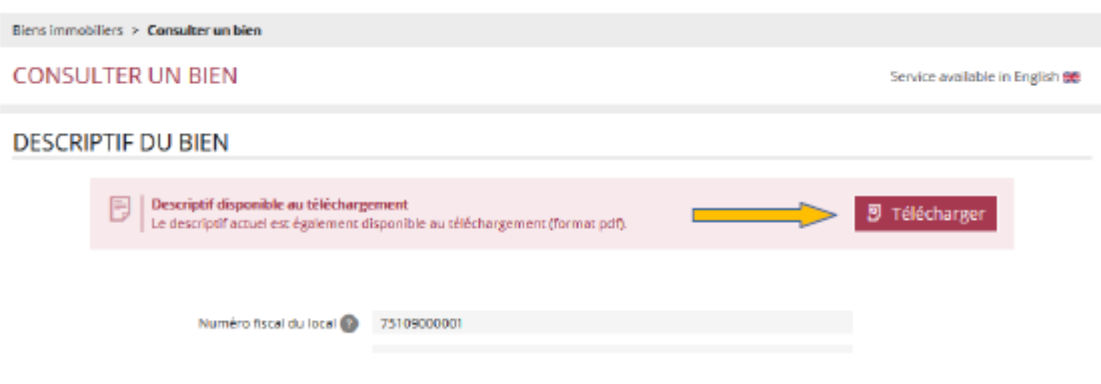

#### **2.5. If you own more than 200 properties**

There is a special interface for owners of more than 200 properties, where they can upload the list of their properties and, in time, file electronic declarations. You can search for properties by entering their tax number (this number does not change).

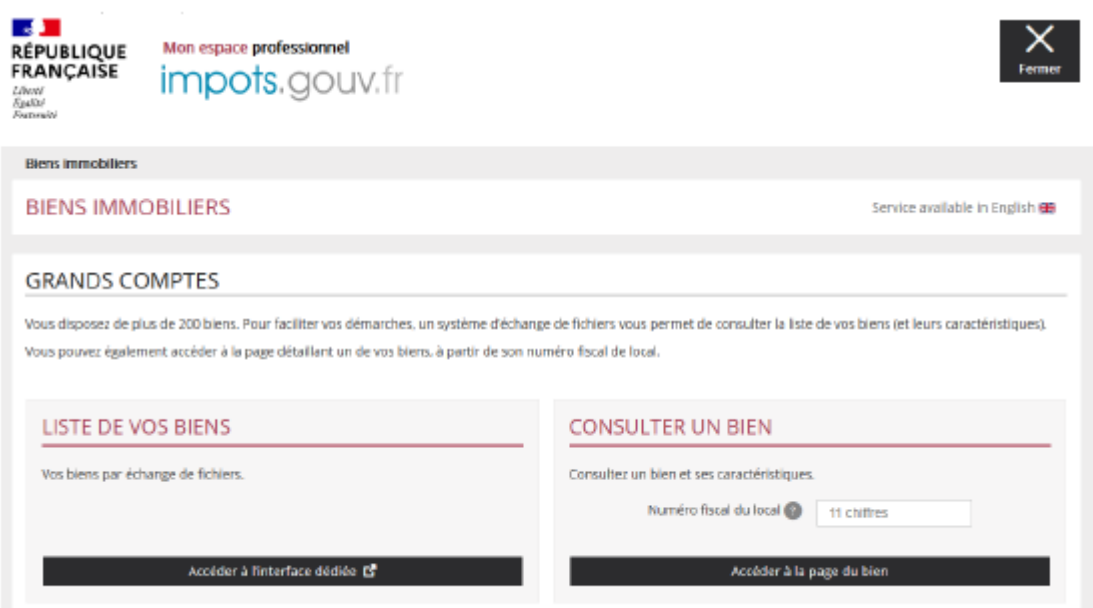

**Instructions for the online submission of property declarations, settling urban planning taxes and declaration of the occupants of residential premises and associated rent are provided on the page for "Bailleurs" (landlords) on the impots.gouv.fr website.**

## **3. FAQ**

A list of frequently asked questions can be found on the www.impots.gouv.fr website.

## **4. Troubleshooting**

If you need more information, **support for online procedure users** is available via two channels:

✔ Hotline on **0809 400 210** (free service + carrier's charges) from **8am to 7.30pm**, Monday to Friday

✔ Online form on the www.impots.gouv.fr website. Click on "Contact"/"Accéder" > "Professionnel" > "Une assistance aux téléprocédures" > "En ligne par formuel pour une procédure de déclaration en ligne des données" > "**Accéder au formuel**".